**第12部**

**<sup>第</sup>4<sup>章</sup>**

**MicroPythonでビット・バンギング**

# I²C&SPIをゼロから作る③ …|2C 送受信機能の実装

**岡野 彰文**

[ご購入はこちら](https://shop.cqpub.co.jp/hanbai/booklist/series/Interface/)

## **ステップ1…MicroPythonで GPIO入出力実験**

 I2Cは2線式のインターフェースなので2本のGPIO ピンを使い. MicroPythonでI2C信号を作ってみます. 信号の出力はこのピンに順次"H"や"L"の出力を行 うことでクロックやデータを出すことができます.

 データを入力するにはGPIOを入力に切り替えて "H"または"L"の値を読み取ります.

#### ● Picoのピン入出力

**▶Picoでオープン・ドレインに設定する方法**

I<sup>2</sup>C出力はオープン・ドレインなので. Picoの GPIOを次のように制御します.

 "L"を出力する際にはピンを"L"にドライブすれば よいのですが,"H"の際にはハイ・インピーダンス状 態にする必要があります.

このため "L"出力は、あらかじめ "L"を出すように にした出力設定で行い,"H"出力はGPIOピンを入力 に切り替えることで「オープン・ドレイン出力の"H"」 の代用とします.

ハイ・インピーダンス状態になるとプルアップ抵抗 の作用によって信号が"H"となります.

#### **▶プログラム例**

実際のプログラムを **リ ス ト1**に 示 し ま す. MicroPythonではその組み込みライブラリのmachine に含まれているPinクラスでGPIOピンを制御しま

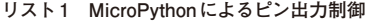

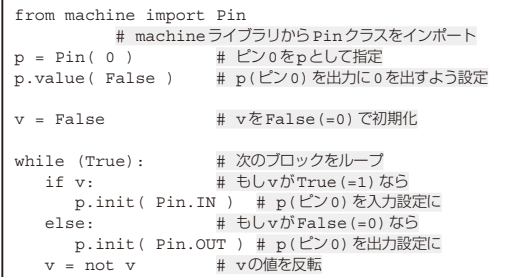

す. このコードはGPIO0を入力・出力の切り替えて トグルする例です. このピン出力にはあらかじめ False(=0)を設定しておいて,変数vの値によっ てTrueなら入力設定に,Falseなら出力設定に切 り替えています.このピンには外部にプルアップ抵抗 が付いているため,入力設定に切り替えると"H"に変 化します.

出力結果は**図 1**のようになります.

### **ステップ2…MicroPythonで 基本実装部分を作る**

 I2Cプロトコルをビット・バンギングで作ってみま す.

 ビット・バンギングを行うプログラムbbI2C.py は本誌ウェブ・ページからダウンロードできます. https://www.cqpub.co.jp/interface/ download/contents.htm

#### ● 初期設定

bbI2Cクラスではクラスのイニシャライザ(\_\_ init\_\_(),**図 2**)で2つのGPIOピン(のインスタン ス)が渡され、初期化します.

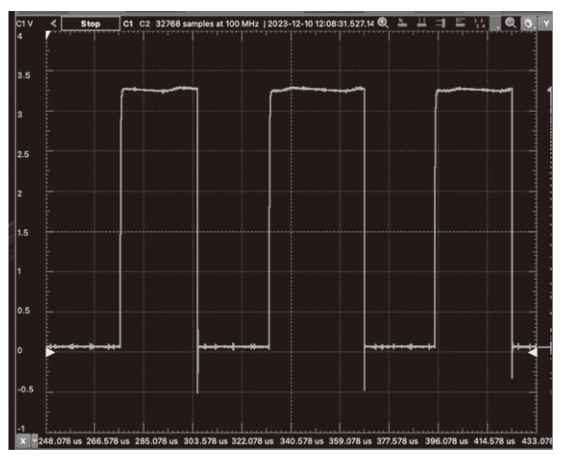

図1 GPIOピン 0の出力の様子